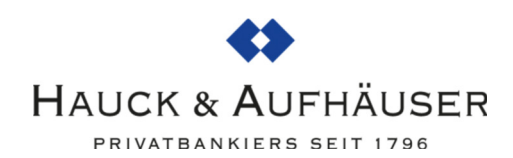

## REGISTRATION FOR "MASTERCARD® IDENTITY CHECKTM"

Maximum security for credit card payments on the Internet: Mastercard® Identity Check™ is an authentication process, whereby your identity is checked for online credit card payments. You have the possibility to make these online payments using an app (by fingerprint, face recognition or PIN) or by entering a mobileTAN via SMS. Mastercard® SecureCode™ will be replaced by Mastercard® Identity Check™ as part of a rebranding.

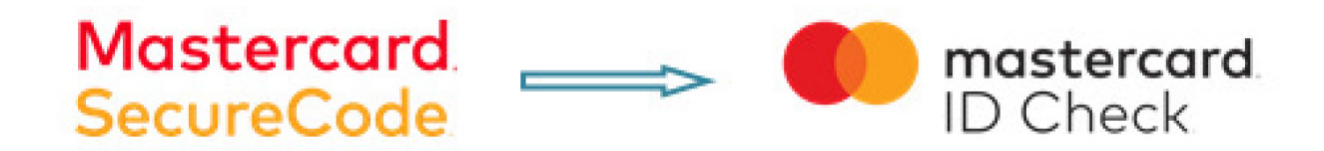

In order to register, an identification code by SMS is required.

After successful identification, you choose an authentication method with which you want to release future online purchases. Depending on the settings of your card issuing institution, the following two procedures are available:

- release using the "Transakt" app
- mobileTAN process

The registration for the identification process as well as the choice of release procedures are explained and described on the following pages.

Participation in Mastercard® Identity Check™ after April 16, 2019, will require cardholders to register for it on the hauck-aufhaeuser.com website. The registration link can be found on the website under "Legal Notices" – "Mastercard.

1. The start page for the input of the 16-digit card number (Note: you can choose between German and English in the top right-hand corner. The registration will then continue in the selected language).

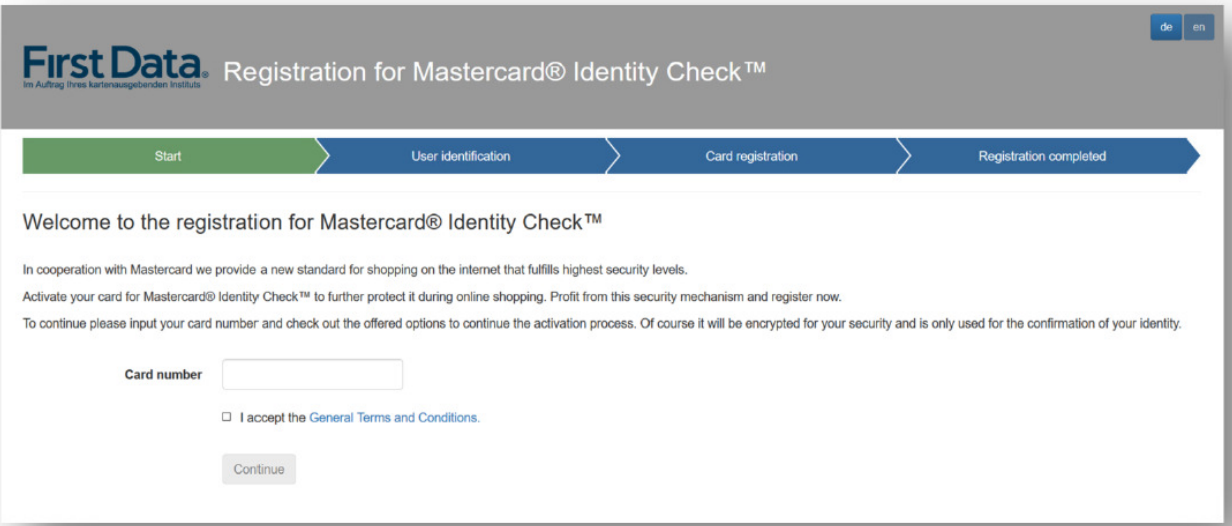

2. For secure identification as a legitimate cardholder, request an identification code (by SMS). Cardholder data is queried and validated in the First Data system. If the validation is positive, you will immediately receive a code by SMS. The information button provides format specifications for the input of this code.

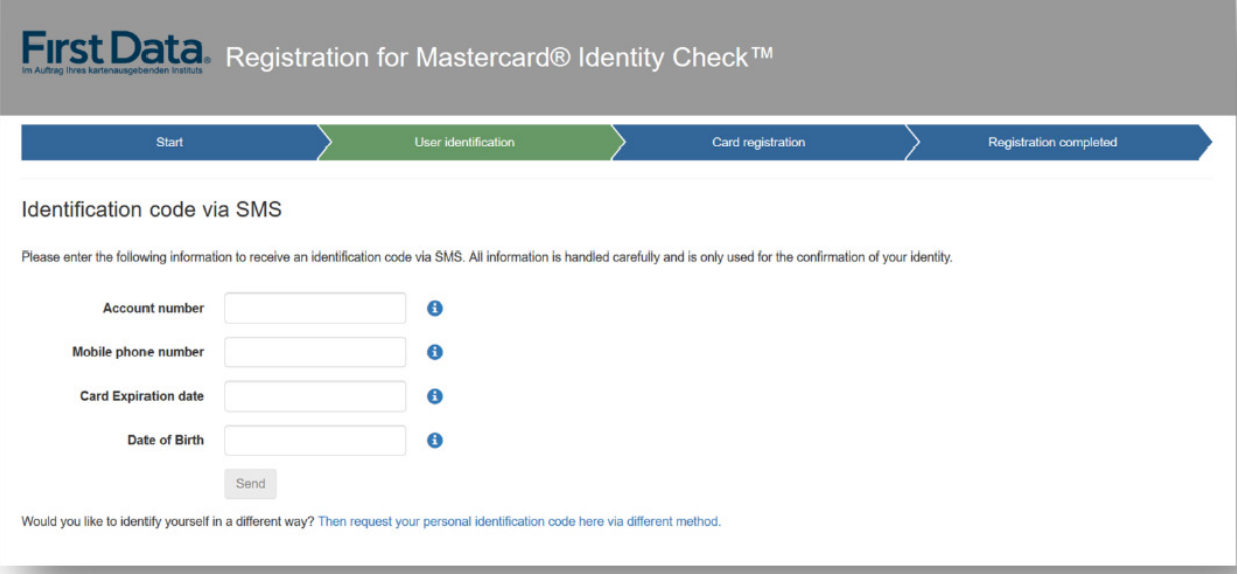

3. Input of the identification code: Following the code request, you will be forwarded directly to the code entry page with the transmission of the SMS.

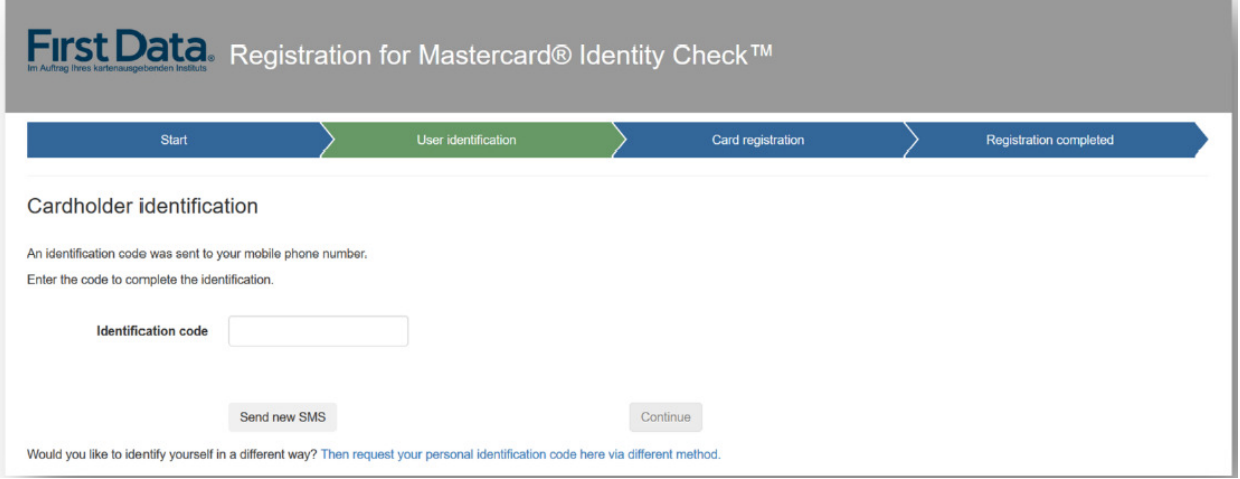

Input the code. By clicking on "Continue" you will get to the actual registration for the usage of the Mastercard® Identity Check™ process.

4. Your identification is now complete and you choose the method for future transaction approvals. There are 2 ways to do this: Use the "Transakt" app or the mobileTAN process.

4a. If you would like to use the Transakt app for transaction approval release at a later stage, download the app on your smartphone. You can scan the QR codes in your browser or enter the keyword "Transakt" in the App Store. Once you have downloaded the app, confirm this in the browser and the next step will follow.

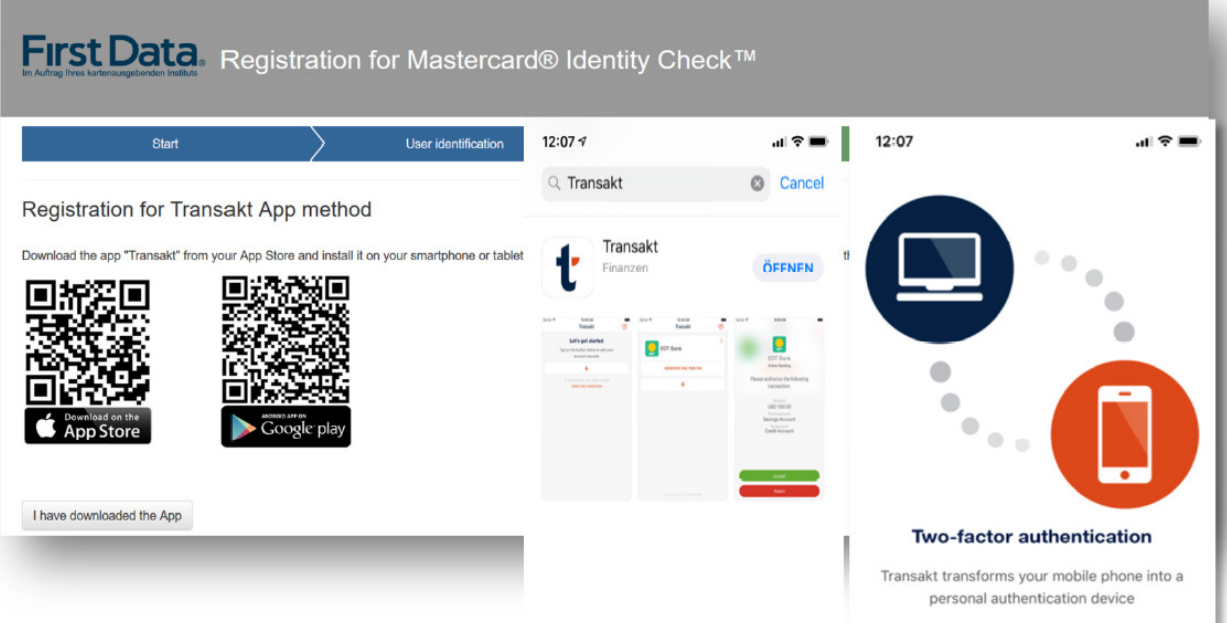

Now link the credit card with the app. To do this, click "+" in the app and scan the QR code displayed in the browser with your smartphone or enter the numbers below.

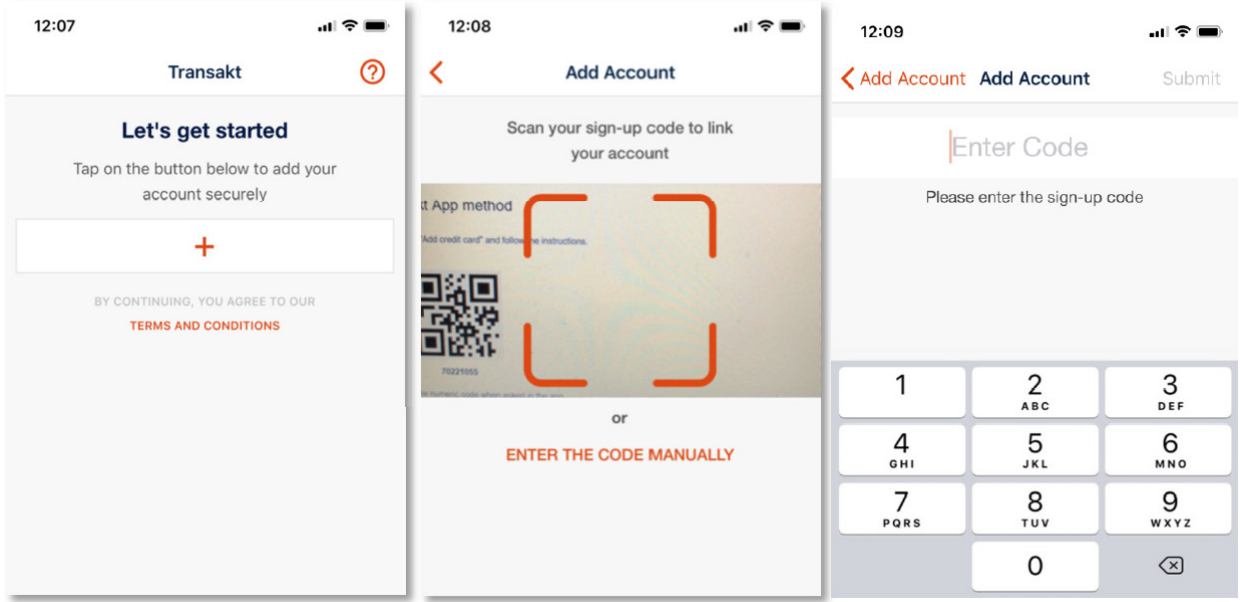

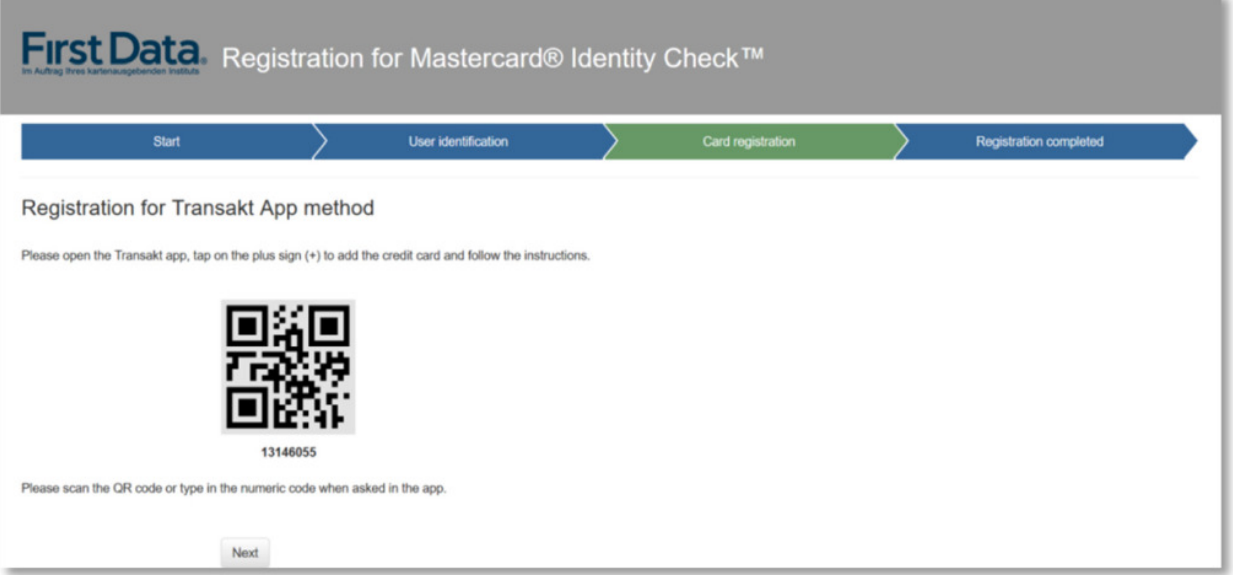

In the next step specify your security option (Fingerprint/Touch-ID/Face-ID) as long as this is supported by your particular device.

Also define a PIN in case the biometric method of your mobile phone does not work correctly at the time of the transaction during a payment release. You can also choose to use the PIN alone if you do not want to use a fingerprint etc.

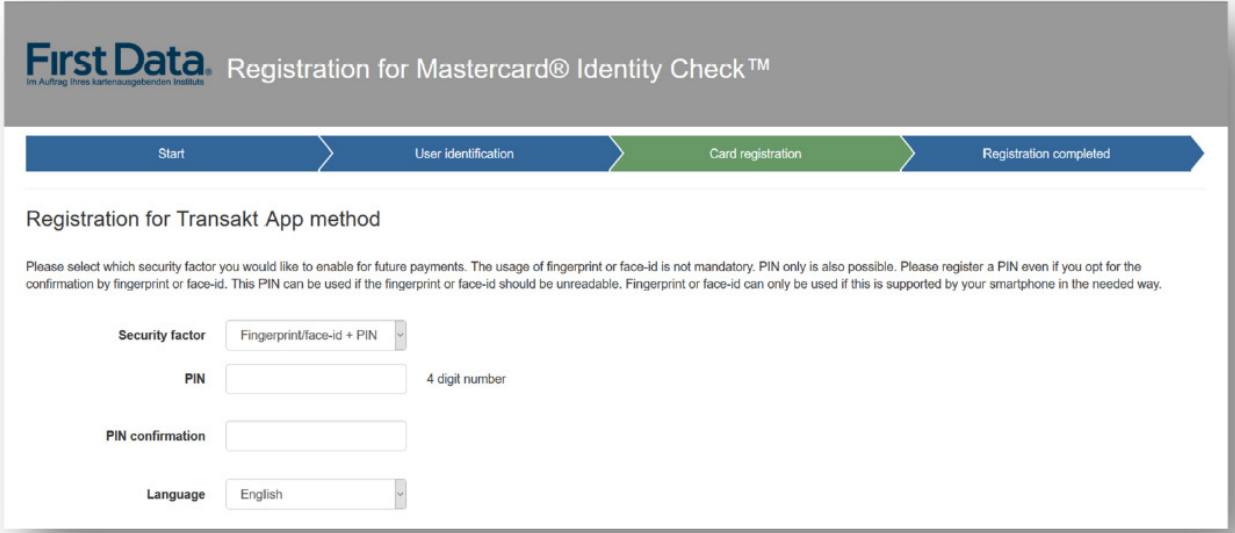

Registration for Mastercard® Identity Check™ is now complete. A change of procedure is only possible by re-registration.

4b. If you wish to use the mobileTAN procedure, enter your mobile phone number and define a security question and answer.

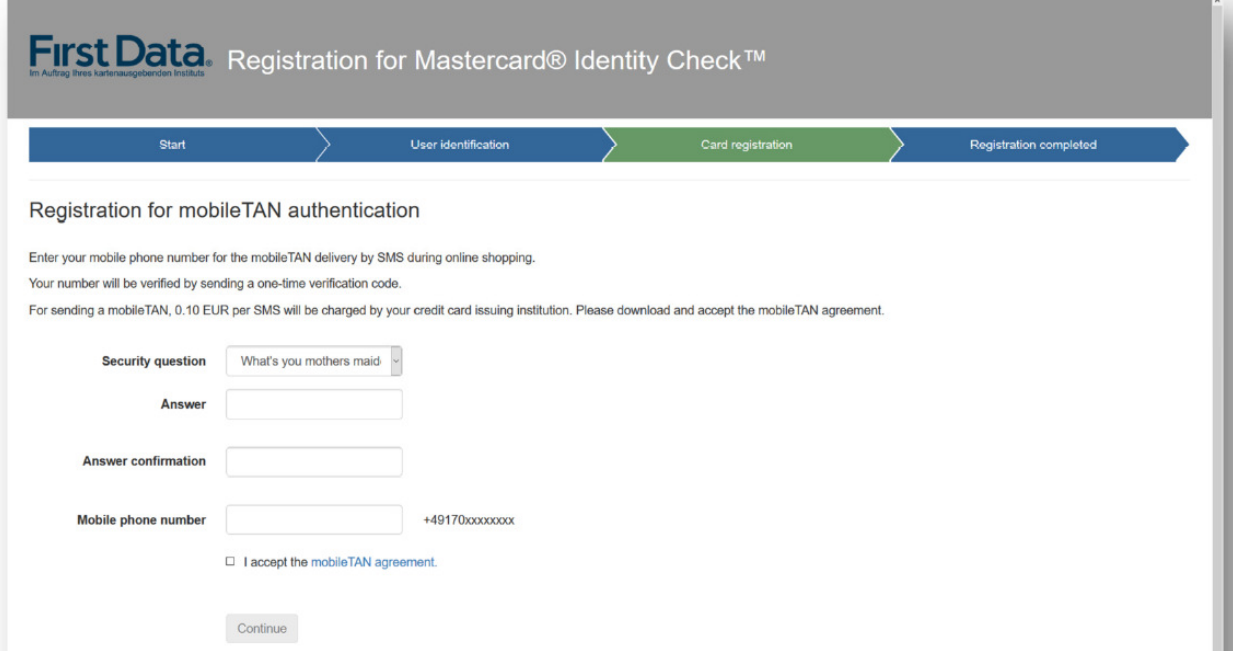

After clicking on "Continue" you will receive a verification code on your mobile phone and after entering it the registration is completed. A change of procedure is only possible by reregistration.